## **Sisukord**

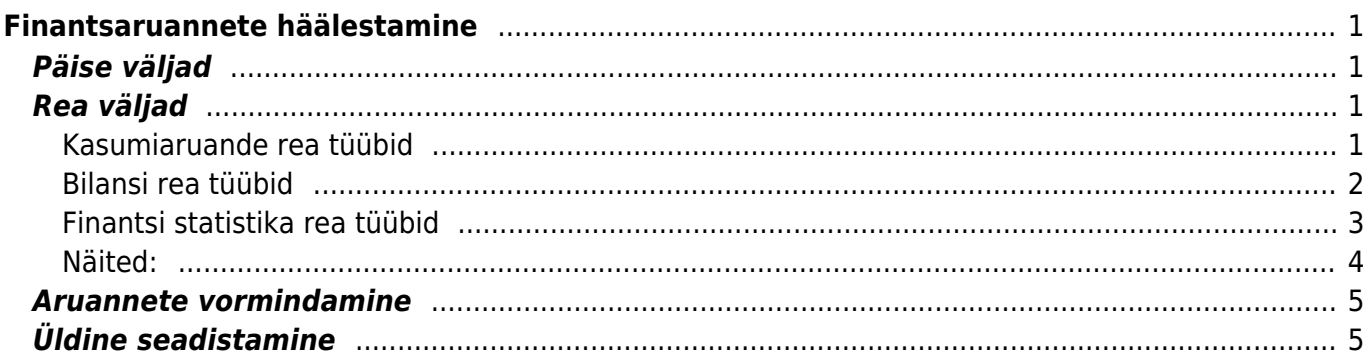

# <span id="page-2-0"></span>**Finantsaruannete häälestamine**

Directos saab luua aruannetele Bilanss, Kasumiaruanne ja Finantsi statistika kirjeldusi. Aruannete nimed on tinglikud ja tegelikult tuleks neid käsitleda bilansi- ja kasumiaruandetüüpi aruannetena. Need on mootorid, mis käivitavad kasutaja poolt kirjeldatud aruanded ja esitavad kindlal viisil. Kasumiaruanne esitab tulemuseks aruandes kirjeldatud finantskontode muutused ja Bilanss kasutab kontode lõppsaldosid. Finantsi statistika oskab lisaks muutusele ja lõppsaldole kasutada ka teisi kontode numbrilisi väärtusi. Igale sellisele aruandemootorile saab kirjeldada piiramatu hulga "aruandepõhju".

Aruande kirjeldusi saab luua ja korrigeerida:

Raamat seadistused > Bilanss Raamat seadistused > Finants-Statistika Raamat seadistused > Kasumiaruanne

Kirjeldusmetoodika on kõikide aruannete puhul sarnane. Toome näited Kasumiaruande baasil ja kui teistes aruannetes esineb erisusi, siis toome need eraldi välja.

## <span id="page-2-1"></span>**Päise väljad**

- **Kood** aruande tähis;
- **Nimi** kasutaja poolt antud aruande selgitus:
- **Objekt** kasutatakse Grupi kasutuspiirangute loomiseks;
- **Kasutaja** Nimeliste kasutuspiirangute loomiseks.

# <span id="page-2-2"></span>**Rea väljad**

- **NR** süsteemne reanumber. Kasutaja ise muuta ei saa.
- **Number** kasutaja poolt antud rea tähis (number). Kasutatakse arvutustehetes ridade väärtustega tehete tegemiseks. Samuti järjestatakse read välja väärtuse järgi väiksemast suuremani. Rea numbrid on mõttekas anda pika sammuga: 10, 20, 30…. või 100, 200, 300…. See võimaldab vajadusel hiljem ridu vahele teha ilma, et peaks olemasolevaid ridu ümber nummerdama ja tehetes ridade numbreid muutma.
- **Tüüp** rea tüüp.
- **Nimi** sisestatakse rea funktsionaalne sisu vastavalt rea tüübile. Vt. Tüüp.
- **Nulliga** rida on alati nähtaval. See tähendab, et kui aruannet vaadatakse ilma linnukeseta "Nulliga", siis see rida on kuvatud ka juhul, kui tulem on null.

### <span id="page-2-3"></span>**Kasumiaruande rea tüübid**

**1(kontod)** - rea väljale Nimi saab moodustada loendi kontodest, millede väärtused summeeritakse. Just nimelt loendi, mitte matemaatilise tehte. Loendi moodustamiseks on võimalik kasutada märke ":" ja "+". ":" abil saab kirjeldada vahemiku ja "+" abil lisada üksiku konto või terve vahemiku. Näiteks: 10901:10908+10911:10918+10921+10931:10938. Konto väärtustest kasutab Kasumiaruanne **muutust** (deebetkäive miinus kreeditkäive) ja Bilanss **lõppsaldot**.

- **2(tehe)** rida võimaldab kirjeldada väljale Nimi matemaatilise tehte **eelnevate** ridade väärtustega. Kasutada saab liitmist, lahutamist, korrutamist ja jagamist. Tehte teguriteks on eelnevate ridade numbrid või konstandid. Ridade numbrid sisestatakse tavaliste numbritena. Konstant ehk kasutaja poolt ette antud kindel arvväärtus sisestatakse loogeliste sulgude vahele. Kõik tehted tehakse järjekorras vasakult paremale sõltumata tehte tüübist. Näiteks kirjelduse 100+200/500\*{0.21} puhul esmalt liidetakse ridade nr.100 ja nr.200 tulemused, siis jagatakse saadud tulemus rea nr.500 tulemusega ning selle tehte tulemus korrutatakse arvuga 0.21. Sulge jms. kasutada ei saa. Kui tehtes on vaja kasutada mõne teise tehte tulemust, mille puhul tavamatemaatikas kasutaksime sulge, siis on see nn. sulgudes tehe mõttekas kirjeldada eelnevatel ridadel ja lõpptehtes kasutada selle rea numbrit e. tulemust.
- **3(tekst)** rida kasutatakse tavalise tekstireana aruande illustreerimiseks või selgitusteks. Näiteks pealkirjad, tühjad vaheread jne. Esitatav tekst sisestatakse väljale Tekst. See valik omab tähtsust aruannete tavakasutuses ja võimaldab aruannet veidi kujundada.

### <span id="page-3-0"></span>**Bilansi rea tüübid**

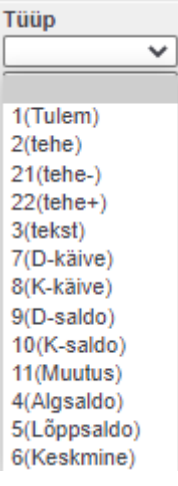

**1(Tulem)** - rea väljale **Kontod / Tehe** saab moodustada loendi kontodest, millede väärtused summeeritakse. Just nimelt loendi, mitte matemaatilise tehte. Loendi moodustamiseks on võimalik kasutada märke ":" ja "+". ":" abil saab kirjeldada vahemiku ja "+" abil lisada üksiku konto nimekirja või terve vahemiku. Näiteks:

10901:10908+10911:10918+10921+10931:10938. Rea tüüp **Tulem** puhul, kasutatakse konto väärtustest aruande perioodi algsaldot, millele liidetakse kontode muutused, et arvutada lõppsaldo;

- **2(tehe)** toimib sarnaselt nagu Kasumiaruande kirjelduses näidatud;
- **3(tekst)** toimib sarnaselt nagu Kasumiaruande kirjelduses näidatud;
- **21(tehe-)** võimaldab 1(kontod)- või 2(tehe)-tüüpi rea tulemust kasutada siis, kui selle tulem on negatiivne. Selleks tuleb lisaks nimetatud 1(kontod)- või 2(tehe)-tüüpi reale, luua ka bilansi rida, mis on 21(tehe-)-tüüpi rida, mille väljale Nimi sisestatakse selle algse rea number, mida tahetakse esitada, siis kui selle tulem on negatiivne. Kui tulem pole negatiivne, siis rida aruandesse ei teki;
- **22(tehe+)** töötab sarnaselt 21(tehe-)-tüüpi reaga, aga positiivse tulemi suhtes;
- **7(D-käive)** rea väljale Kontod / Tehe saab moodustada loendi kontodest, millede **deebet käibed** summeeritakse;
- **8(K-käive)** rea väljale Kontod / Tehe saab moodustada loendi kontodest, millede **kreedit**

**käibed** summeeritakse;

- **9(D-saldo)** rea väljale Kontod / Tehe saab moodustada loendi kontodest, millede **deebet saldod** summeeritakse. See valik töötab muus osas sama moodi kui valik **1(kontod)**, aga konto saldo kaasatakse summasse ainult siis, kui see on deebetpoolel. **D** Directos ei saa kontol olla kahepoolset saldot (samal ajal nii deebetis kui kreeditis);
- **10(K-saldo)** rea väljale Kontod / Tehe saab moodustada loendi kontodest, millede **kreedit saldod** summeeritakse. See valik töötab muus osas sama moodi kui valik **1(kontod)**, aga konto saldo kaasatakse summasse ainult siis, kui see on kreeditpoolel. **1** Directos ei saa kontol olla kahepoolset saldot (samal ajal nii deebetis kui kreeditis);
- **11(Muutus)** rea väljale Kontod / Tehe saab moodustada loendi kontodest, millede käibed summeeritakse. Sisuliselt toimib see välja tüüp sarnaselt Kasumiaruande tüübiga 1(Kontod). Bilansi tulemis esitatakse leitud summa muutuse ja lõppsaldo tulbas. Algsaldot selle tüübi puhul ei esitata;
- **4(Algsaldo)** rea väljale Kontod / Tehe saab moodustada loendi kontodest, millede algsaldod summeeritakse bilansi perioodi alguse seisuga. Leitud algsaldo esitatakse bilansi tulemi algsaldona ja lõppsaldona, muutust ei esitata;
- **5(Lõppsaldo)** rea väljale Kontod / Tehe saab moodustada loendi kontodest, millede lõppsaldod summeeritakse bilansi perioodi lõpu seisuga. Leitud lõppsaldo esitatakse bilansi tulemi algsaldona ja lõppsaldona, muutust ei esitata;
- **6(Keskmine)** rea väljale Kontod / Tehe saab moodustada loendi kontodest, millede lõppsaldod leitakse iga bilansi perioodi jääva päeva kohta. Leitud saldod liidetakse kokku ja jagatakse perioodis olevate päevade arvuga.

 21(tehe-) ja 22(tehe+)-tüüpi ridu on hea kasutada mingi bilansi tulem peab liikuma aktiva ja passiva vahel sõltuvalt tulemi märgist. Selliseks on näiteks käibemaks või aruandvad isikud. Käibemaksu puhul tuleks luua bilansi rida, kus on üles loetletud käibemaksu kontod, aga sellele reale ei sisestata nime väljale **Tekst**, sest sellisena seda rida bilansis ei esitata. Järgnevalt luuakse aktivasse rida tüübiga **22(tehe+)** mille väljal Nimi viidatakse sellele reale, kus on üles loetletud käibemaksu kontod. Selle rea Klass peab olema 0(deebet). Kui lisada sellele reale Tekst, siis ilmub selle tulem aruandesse, kui käibemaksu algsel real ülesloetletud käibemaksu kontode summa on positiivne ehk eksisteerib käibemaksu ettemaks. Passivasse tehakse samasugune rida **22(tehe+)**, aga klass peab olema 1(kreedit) ning sellele ilmub tulem, kui eksisteerib käibemaksu võlg. Selline toimimine võimaldab ära jätta käibemaksu aktiva ja passiva vahelise saldeerimiskande. 21(tehe-) ja 22(tehe+)-tüüpi ridu saab kasutada ka tehete ridades, mis järgnevad sellele.

 9(D-saldo) ja 10(K-saldo)-tüüpi ridu saab kasutada selleks, kui konto tulemit tuleb kasutada vastavalt tema saldo poolele. Näiteks, kui ettevõttel on arvelduskrediit, siis võib pangakonto ka negatiivseks muutuda. Kui panga konto on positiivne, siis esitatakse seda bilansis Raha real ja kui negatiivne, siis Laenude hulgas. Sellisel juhul tuleb pangakontot kajastav raamatupidamiskonto lisada nii Raha kui Laenude vastavale reale. Aga Raha on 9(D-saldo)-tüüpi ja Laenud 10(K-saldo)-tüüpi.

 11(Muutus)-, 4(Algsaldo)-, 5(Lõppsaldo)-tüüpi ridu saab kasutab näiteks kasutada rahavoogude aruande kirjeldamiseks. Rahavoogude aruandes kasutatakse teadupärast sama aruande piires nii algsaldot, lõppsaldot, muutust kui ka eraldi deebet-käivet ja kreedit-käivet. Samuti on vaja erinevat tüüpi ridu koostöös kasutada finantssuhtarvude leidmiseks (näiteks ROA, ROE jne).

### <span id="page-4-0"></span>**Finantsi statistika rea tüübid**

- **Algsaldo** kasutab kontolt aruande perioodi algsaldot;
- **Lõppsaldo** kasutab kontolt aruande perioodi lõppsaldot sarnaselt Bilansiga;
- **Keskmine** kasutab kontolt aruande perioodi päevade keskmist lõppsaldot;
- **D-käive** kasutab kontolt aruande perioodi deebetkäivet;
- **K-käive** kasutab kontolt aruande perioodi kreeditkäivet,
- **Muutus** kasutab kontolt aruande perioodi käivete muutust (deebetkäive miinus kreeditkäive) sarnaselt Kasumiaruandega;
- **Tehe** tehte rida sarnaselt nagu Kasumiaruande kirjelduses;
- **Tekst** teksti või pealkirja rida nagu Kasumiaruande kirjelduses-
- **Objekt** võimaldab aruande ridadel, kus kasutatakse kontode loendi väärtusi, piirata tulemust kindla objekti(de) järgi. Piirajaks võib olla üks objekt või objektide kombinatsioon.

#### <span id="page-5-0"></span>**Näited:**

#### Näiteks sellise **Kasumiaruande** rea kirjelduse puhul:

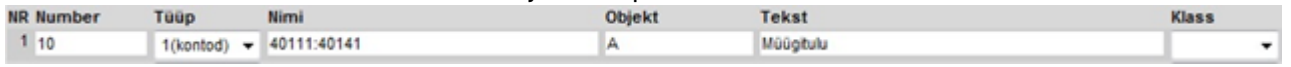

Summeeritakse finantskannetelt kontode 40111 kuni 40141 käibesummad, mille objekti väljal on objekt "A".

#### Sellise **Kasumiaruande** rea puhul:

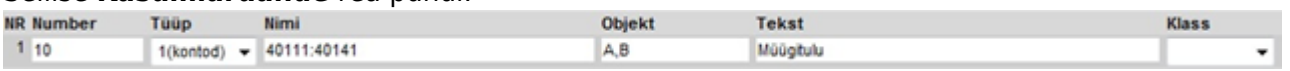

Summeeritakse finantskannetelt kontode 40111 kuni 40141 käibesummad, mille objekti väljal on objektid "A" ja "B", kusjuures objektide järjekord kandes pole oluline, tähtis on, et kõik ülesloetud oleksid kande vastaval real olemas.

- **Tekst** rea selgitus, mis esitatakse aruande genereerimisel selle tulemuses. Kui real see väli tühjaks jätta, siis seda rida aruande tulemuses ei kuvata. Selliselt on võimalik teha nn. arvutusridu, mille tulemust pole vaja kuvada aruande tulemuses vaid on vaja kasutada mõne teise arvutuse koosseisus.
- **Klass** võimaldab pöörata rea väärtuse märki (+ või -). Võimalikud väärtused: 3(deebet), 4(kreedit). Kasumiaruandes ja Finantsi statistikas muudavad tühi ja deebet tulemuse märgi ehk korrutavad tulemuse -1'ga. Valik kreedit ei muuda tulemuse märki. Bilansis muudavad tühi ja kreedit tulemuse märgi ehk korrutavad tulemuse -1'ga. Valik deebet ei muuda tulemuse märki.

Arvestada tasub, et programmi jaoks on konto kreeditlõppsaldo negatiivne arv. Ja konto muutuse leidmiseks lahutatakse deebetkäibest kreeditkäive. Seega, kui kreeditkäive on suurem kui deebetkäive, on tulemuseks negatiivne muutus. Ettevõtte müügitulu kajastatakse tavaliselt müügikontode kreeditkäibena. Programm annab Kasumiaruandele sellise konto muutuse negatiivse numbrina. Seega, et saada Kasumiaruande vastavale reale positiivne tulemus, tuleb selle rea Klassi väärtuseks valida, kas tühi või deebet.

Oluline on arvestada, et märki saab pöörata ainult konkreetse rea tulemuse esitamise tarvis sama rea piires. Kui selle rea tulemust kasutatakse mõne tehte koosseisus, siis kasutab tehe ikkagi muutmata märgiga tulemust. Näiteks, et sellise Finantsi statistika rea tulemus säiliks positiivsena, määrame tema klassiks kreedit (tühi ja deebet muutsid Finantsi statistikas märgi).

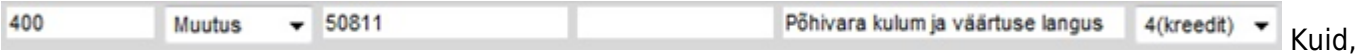

kui kasutame selle rea tulemust liitmistehtes, kus me ei või tulemuse märki muuta, peame hoopis eelnimetatud rea lahutama:

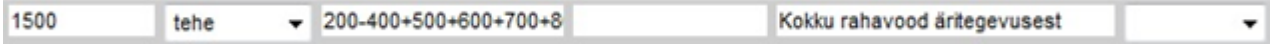

### <span id="page-6-0"></span>**Aruannete vormindamine**

Mõningal määral on ka võimalik Directo finantsaruannete teksti osa vormindada. Selleks tuleb kursor asetada vormindatava rea väljale Tekst ja vajutada klahvikombinatsiooni Alt+z , mille järel avaneb teksti sisestamise ja vormindamise aken koos aruande rea tekstiga:

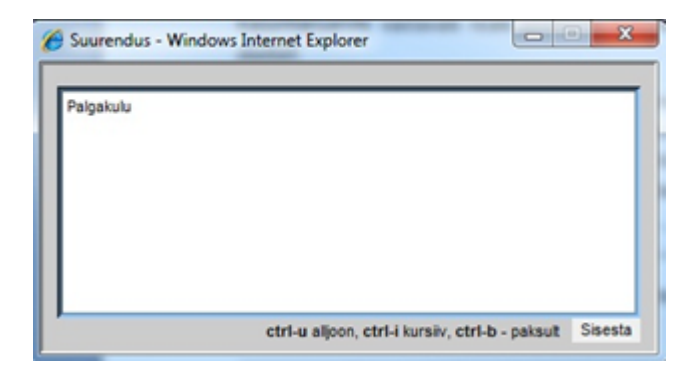

Vormindamiseks tuleb soovitud osa tekstist märgendada (nn. blokki võtta) ja akna alumisel serval olevate klahvikombinatsioonide abil vormindada. Tulemus on Vormindamise aknas kohe näha. Kui soovitud vormindused tehtud, siis tuleb vajutada aknal olevat nuppu "Sisesta" ja tekst asetub tagasi aruande reale. Aruande real jäävad nähtavaks html-i vormindamise koodid ja neid ei ole vaja sealt eemaldada:

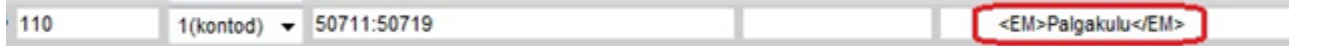

Kui soovite teksti joondada paremale, siis seda saab teha tühikute lisamisega väljendi ette, kuid need tühikud on ka vajalik läbi vormindamise akna sisestada. Vormindamiseks võib Teksti välja abil lisada

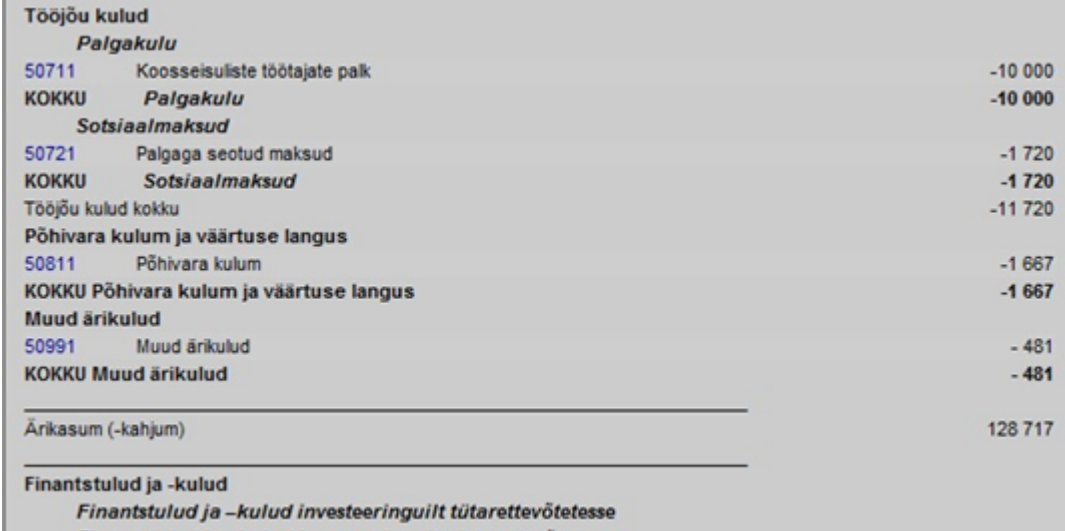

#### ka jooni vms.

Finantstulud ja -kulud investeeringuilt sidusettevõtetesse

## <span id="page-6-1"></span>**Üldine seadistamine**

Nagu eelpool mainitud, saab igale aruandemootorile (Bilanss, Kasumiaruanne, Finantsi statistika) luua piiramata hulga aruandekirjeldusi. Kuid igas neist on mingid sellised, mida kasutame igapäevaselt. Sellistele soovitame anda samasuguse koodi (näiteks ARU või 2010 vms.) ja häälestada see kood vaikimisi aruande koodiks. Seda saab häälestada: Süsteemi seadistused > Finantsi seadistused > Vaikimisi aruanne:

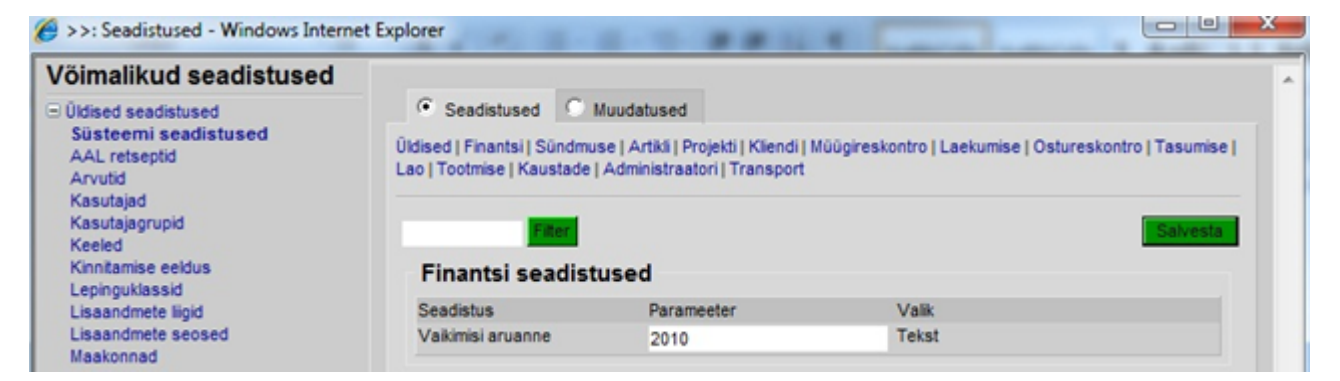

Kõikide finantsaruannete päistest leiab ka vasara kujutisega nupu, mille alt saab vastava aruande peenhäälestusi teha:

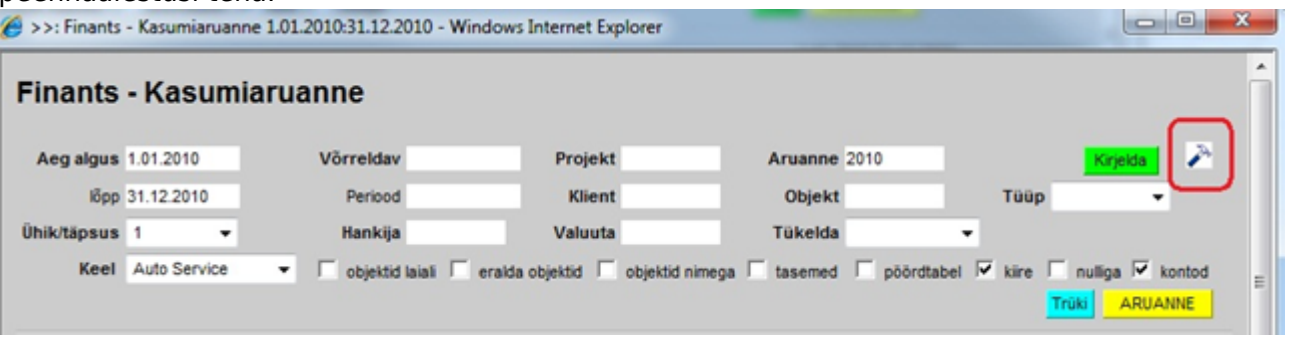

From: <https://wiki.directo.ee/> - **Directo Help**

Permanent link: **[https://wiki.directo.ee/et/fin\\_bilansiaru?rev=1706261382](https://wiki.directo.ee/et/fin_bilansiaru?rev=1706261382)**

Last update: **2024/01/26 11:29**